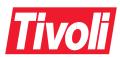

Tivoli® Workload Scheduler

Product Information Update (December 2001)

Version 8.1

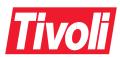

Tivoli® Workload Scheduler

Product Information Update (December 2001)

Version 8.1

#### **Copyright Notice**

© Copyright IBM Corporation 2001. All rights reserved. May only be used pursuant to a Tivoli Systems Software License Agreement, an IBM Software License Agreement, or Addendum for Tivoli Products to IBM Customer or License Agreement. No part of this publication may be reproduced, transmitted, transcribed, stored in a retrieval system, or translated into any computer language, in any form or by any means, electronic, mechanical, magnetic, optical, chemical, manual, or otherwise, without prior written permission of IBM Corporation. IBM Corporation grants you limited permission to make hardcopy or other reproductions of any machine-readable documentation for your own use, provided that each such reproduction shall carry the IBM Corporation copyright notice. No other rights under copyright are granted without prior written permission of IBM Corporation. The document is not intended for production and is furnished "as is" without warranty of any kind. All warranties on this document are hereby disclaimed, including the warranties of merchantability and fitness for a particular purpose.

U.S. Government Users Restricted Rights—Use, duplication or disclosure restricted by GSA ADP Schedule Contract with IBM Corporation.

#### **Trademarks**

IBM, Tivoli, Tivoli logo, AIX, Dynix, OS/390, Sequent, and z/OS, are trademarks or registered trademarks of International Business Machines Corporation in the United States, other countries, or both.

Intel is a registered trademark of Intel Corporation.

Lotus, Domino and SmartSuite are trademarks or registered trademarks of Lotus Development Corporation, an IBM company.

Microsoft, Windows, Windows NT, and the Windows logo are trademarks of Microsoft Corporation in the United States, other countries, or both.

UNIX is a registered trademark of The Open Group in the United States and other countries.

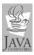

Java and all Java-based trademarks and logos are trademarks of Sun Microsystems, Inc. in the United States, other countries, or both.

Other company, product, and service names may be trademarks or service marks of others.

#### **Notices**

References in this publication to Tivoli Systems or IBM products, programs, or services do not imply that they will be available in all countries in which Tivoli Systems or IBM operates. Any reference to these products, programs, or services is not intended to imply that only Tivoli Systems or IBM products, programs, or services can be used. Subject to valid intellectual property or other legally protectable right of Tivoli Systems or IBM, any functionally equivalent product, program, or service can be used instead of the referenced product, program, or service. The evaluation and verification of operation in conjunction with other products, except those expressly designated by Tivoli Systems or IBM, are the responsibility of the user. Tivoli Systems or IBM may have patents or pending patent applications covering subject matter in this document. The furnishing of this document does not give you any license to these patents. You can send license inquiries, in writing, to the IBM Director of Licensing, IBM Corporation, North Castle Drive, Armonk, New York 10504-1785, U.S.A.

#### **ISO 9001 Certification**

This product was developed using an ISO 9001 certified quality system.

Certification has been awarded by Bureau Veritas Quality International (BVQI) (Certification No. BVQI - 92086/A).

BVQI is a world leader in quality certification and is currently recognized by more than 20 accreditation bodies.

© Copyright International Business Machines Corporation . All rights reserved.
US Government Users Restricted Rights – Use, duplication or disclosure restricted by GSA ADP Schedule Contract with IBM Corp.

iv Version 8.1

### **Contents**

| Ch | apter 1. Product Information Update                                            | 1 |
|----|--------------------------------------------------------------------------------|---|
|    | Fixed APARs for Tivoli Workload Scheduler Version 8.1                          | 1 |
|    | Fixed APARs for Tivoli Job Scheduling Console, Feature Level 1.2               | 2 |
|    | Applying the Fixpack for Tivoli Workload Scheduler                             | 3 |
|    | Applying the Fixpack on UNIX                                                   | 3 |
|    | Applying the Fixpack on Windows®                                               | 4 |
|    | Applying the Fixpack to the Plus Module                                        | 4 |
|    | Applying the Fixpack for Tivoli Job Scheduling Console and Connectors          | 5 |
|    | Applying the Fixpack to the Tivoli Job Scheduling Console                      | 5 |
|    | Applying the Fixpack to the Connector for Tivoli Workload Scheduler            | 5 |
|    | Applying the Fixpack to the Connector for Tivoli Workload Scheduler for z/OS   | 5 |
|    | Known Defects and Limitations for Tivoli Workload Scheduler                    | 6 |
|    | Known Defects and Limitations for Tivoli Job Scheduling Console and Connectors | 6 |

vi Version 8.1

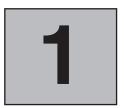

## **Product Information Update**

This document applies to fixpacks U481302 (for Tivoli® Workload Scheduler on distributed platforms and for the Plus Module) and U481303 (for the Tivoli Job Scheduling Console and the connectors). It describes changes to Tivoli Workload Scheduler, Version 8.1, that have taken place since the general availability of the product. The following information is described:

- Fixed Tivoli Workload Scheduler, Version 8.1, APARs
- Fixed Tivoli Job Scheduling Console, Feature Level 1.2, APARs. This includes fixed APARs also for:
  - Tivoli Workload Scheduler Connector, Version 8.1
  - Tivoli Workload Scheduler for z/OS<sup>™</sup> Connector, Version 1.2
- The procedures for applying the fixpacks.
- Known defects and limitations

### Fixed APARs for Tivoli Workload Scheduler Version 8.1

The following APARS were resolved with this fixpack:

- IY04058. When using parameters, if the number of characters in a Docommand exceeds 256 chars, get error 2210.16 upon parm expand.
- IY05018. If two users access the database at the same time, the database is corrupted.
- IY09979. An XA hosted by \$MASTER is not switched to the new master.
- IY10837. Test qualifiers in **open** statement on UNIX® remote XA don't work.
- IY11079. Master not receiving a **succ** when jobs run near the Jnextday.
- IY14997. Scripts utilizing Visual basic/C++ encounter runtime errors.
- IY15224. Conman sj returns "no qualified entries 2202.72 "on a Solaris.
- IY15577. Schedules/jobnames of 8 characters truncated in maestrohome/atjobs.
- IY16682. \$THISCPU in security file is ignored for schedules.
- IY17029. Composer **replace** reports warning AWS11250006I and AWS11040004I.
- IY17189. Compiler reports a warning message "no host specified" for SA.
- IY17288. On job completion a defunct process is spawned on UNIX.
- IY17667. CONSLOG file can't be automatically deleted on FTAs.
- IY17798. Warning message get truncated for composer command.

- IY18185. Japanese message of TWS become garbage.
- IY18517. Error on component when using symbolic links (defect 90634).
- IY18552. Conman "SUBMIT J=<CPU>#" submits all defined jobs for specified CPU.
- IY19805. Job number with 5 digits get truncated to four digits in the REPTR -POST -DETAIL. Last digit of job 3 gets truncated.
- IY20215. Conman **confirm** command does not allow confirmation of repeating jobs.
- IY20296. REPORT XREF does only work with the owner of script.
- IY20778. A timing issue during Jnextday cause mailman on DM to not close.
- IY20847. Conman SR @#@:DEPS does not list jobs in status exec.
- IY20954. Batchman abends when an UNTIL (DEADLINE) time on a job is reached.
- IY20990. The CMD parms does not work when the security-file use\$THISCPU and the CPU-name is larger than 8 characters.
- IY21441. File check messages for an FTA get sent to all 7.0 FTA's thru master. Causes MAILBOX.MSG file to get very large.
- IY21668. Follows and files dependency not correct.
- IY21729. Schedule not releasing resource upon completion.
- IY21988. JCL keyword in job object def of security file prevents the reading & applying of any other job objectdef for same user.
- IY22565. Batchman abends with SIGSEGV when deleting a NEEDS dependency.
- IY22566. The conman **stop** cmd return NO ERR-output in the Jnextday script.
- IY23180. Jobs abend with batchman reporting J0 as job number.
- IY23198. NT-job create some 102 event entities in the event.log (FAIL).
- IY24317. Composer 1.22 is core dumping when exporting job definitions.
- IY26227. TWS 8.1 SWITCHMGR does not complete successfully.
- IY26392. Running CUSTOMIZE with -UPDATE option does not update Netman.
- IY26396. Conman output japanese characters garbled.

# Fixed APARs for Tivoli Job Scheduling Console, Feature Level 1.2

The following APARS were resolved with this fixpack:

- IY15177. RERUN on step level is not supported via JSC.
- IY16636. HELD state not maintained if job stream's properties change.
- IY16875. FENCE state missing from JSconsole.
- IY17733. Japanese job output garbled via JSC on NT. From the AIX® master the job output from the JSC is OK.
- IY18310. JSC failing to submit job stream with OPENS dependency which contains a parameter (PARM).

- IY19540. Cannot save jobstream invalid timer language expression for the object type "JOBSTREAM" in method 'ADDJOBSTREAM'.
- IY19916. NT user password not being changed correctly. please see closed APAR IY17119.
- IY20621. Composer BUILD corrupts databases causing 1/1/1970 date to appear in "LAST UPDATED" field of JSconsole.
- IY21000. Interactive jobs submitted through JSC are not launched interactively.
- IY21076. JSC doesn't save user's preferences if framework is installed on port other than default 94.
- IY22295. Job stream w/2 jobs..inter dep and another job w/req for inter dep,1st job wait, 2nd inter dep introduced..creates add'tl recs.
- IY22827. JSC is using ADDDEP command to change priority.
- IY23270. JSC does not function correctly for time restrictions with settings AUSTRAILIA MELBOURNE TIME +10.
- IY24298. Appears the 4th sunday in the month of october can not be properly set up in calendar using JSconsole.
- IY24944. Incorrect time output though JSC.
- IY24945. JSC shows incorrect 'LAST RUNTIME' in default database list ALL JOB DEFINITIONS.
- IY25833. AIX JSS/CONN/ENG does not allow job streams to be saved correctly.

### Applying the Fixpack for Tivoli Workload Scheduler

The following sections explain how to install fixpack U481302 on Tivoli Workload Scheduler and on the Plus Module.

This fixpack must be installed on Tivoli Workload Scheduler, Version 8.1 (General Availability version). It replaces all the current Tivoli Workload Scheduler files in your installation.

**Note:** Always verify that you have a viable backup before replacing any software.

### **Applying the Fixpack on UNIX**

The fixpack is applicable on the following UNIX operating systems:

- IBM<sup>®</sup> AIX
- HP-UX
- Sun Solaris
- Linux for Intel
- Linux for OS/390<sup>®</sup>
- SGI Irix
- Compaq Tru64
- IBM Sequent<sup>®</sup> Dynix

The CD contains a directory for each platform with a TAR file that is specific for each operating system.

Follow these steps to apply the fixpack:

1. Download the operating system-specific tar file to the *TWS home* directory and untar it with the following command:

```
tar xvf maestro.tar
```

This will create the following files:

- customize
- maestro.tar.z
- 2. You may have to set the **execute** bit on the **customize** script. Use this command: chmod 755 install patch
- 3. Unlink the host on which you are installing the patch from the Tivoli Workload Scheduler network and shutdown Tivoli Workload Scheduler. Use the following commands:

```
conman "unlink @; noask"
conman "shut; wait"
```

4. Run the **customize** script with the **-update** option. Use the following command: customize -update -uname <tws user>

### Applying the Fixpack on Windows®

To apply the fixpack on Windows NT® and on Windows 2000 follow these steps:

- 1. Download the directory named I386NT from the fixpack CD onto your system.
- 2. Unlink the host on which you are installing the patch from the Tivoli Workload Scheduler network and shutdown Tivoli Workload Scheduler. Use the following commands:

```
conman "unlink @; noask"
conman "stop; wait"
Shutdown
```

3. Run the Setup.exe program that is located in I386NT to install the patch and follow the instructions on the screen. When the prompt for the user name appears, type the name of the *TWS user* for which you are installing the fixpack.

### Applying the Fixpack to the Plus Module

To successfully apply fixpack U481302 to the Plus Module, you must have the **install\_product** and **super** authorization roles.

Follow these steps:

- 1. Using the Tivoli Desktop, select the **Install -> Install Patch...** option from the **Desktop** menu to display the Install Patch dialog.
- 2. Press the **Select Media...** button to display the File Browser dialog.
- 3. Enter the path to the directory containing the patch in the Path Name: field.
- 4. Press the **Set Media & Close** button to return to the Install Patch dialog.
- 5. The patch install list now contains the name of the patch. Select the patch by clicking on it.
- 6. Select the clients to install this patch on.
- 7. Press the **Install** button to install the patch.

# Applying the Fixpack for Tivoli Job Scheduling Console and Connectors

The following sections explain how to install fixpack U481303 to the Tivoli Job Scheduling Console and to the Connectors for Tivoli Workload Scheduler and for Tivoli Workload Scheduler for z/OS.

**Note:** Always verify that you have a viable backup before replacing any software.

### Applying the Fixpack to the Tivoli Job Scheduling Console

Install this fixpack on the General Availability version of the Tivoli Job Scheduling Console Version 1.2. Follow these steps:

- 1. On your workstation, uninstall the old Tivoli Job scheduling Console without removing the **dat** directory since it contains your user preferences.
- 2. On the fixpack CD, find the JSC directory and go to the subfolder corresponding to the platform on which you are installing. This can be on of the following:
  - UNIX. This folder contains the following subfolders:
    - LINUX. With the installation file for Linux.
    - SOLARIS. With the installation file for Sun Solaris.
    - OTHERS. With the installation files for HP-UX and AIX.
  - WINDOWS with the installation file for Windows NT and Windows 2000.
- 3. Run the installation file following the instructions listed in the *Tivoli Job Scheduling Console User's Guide*, SH19-4552-00. Choose the same destination directory as for the previous version.

### Applying the Fixpack to the Connector for Tivoli Workload Scheduler

It is required that both the Tivoli Workload Scheduler master workstation and the Connector be at the same level. Therefore, when you install this fixpack on the Connector, make sure that you install the fixpack for Tivoli Workload Scheduler, U481302, on the master workstation as well.

To install the fixpack, follow these steps on the workstation that runs the Connector:

- 1. Insert the fixpack CD.
- 2. Open the Tivoli Desktop and go to **Install->Install Patch...**.
- 3. Select the following installation path in the file browser of **Select Media**: *<drive>*: CONNECT->U1\_TWS.image
- 4. Follow the instructions listed in the *Tivoli Job Scheduling Console User's Guide*, SH19-4552-00.

# Applying the Fixpack to the Connector for Tivoli Workload Scheduler for z/OS

To install the fixpack, follow these steps on the workstation that runs the Connector:

- 1. If you are installing on LINUX only, remove the previous installation (read the section on known defects and limitations).
- 2. Insert the fixpack CD.
- 3. Open the Tivoli Desktop and go to Install->Install Patch....

- 4. Select the following installation path in the file browser of **Select Media**:
  - <drive>: CONNECT->U\_OPC\_L.image, if you are installing on LINUX.
  - <drive>: CONNECT->U\_OPC.image, if you are installing on the other platforms.
- 5. Follow the instructions listed in the *Tivoli Job Scheduling Console User's Guide*, SH19-4552-00.

#### Known Defects and Limitations for Tivoli Workload Scheduler

The following are known defects:

- This may happen if you use a Standard Agent that is defined in a domain different from Master Domain: jobs are not released when the OPENS or FOLLOWS dependency are resolved. This happens when dependencies point to objects defined on Master Domain. This problem is documented by internal defect 128161.
- Tivoli Workload Scheduler Plus Module: the Setup EventServer for TWS task hangs if a wrong user and password combination is entered in the related Task panel. This problem is documented by internal defect 128227.
- Tivoli Workload Scheduler Plus Module: running the Setup Event Server task on Unix machine, the password issued from user is in clear text. This problem is related to a known Tivoli Framework issue and is documented by internal defect 129351.

# Known Defects and Limitations for Tivoli Job Scheduling Console and Connectors

The following are known defects:

- Tivoli Workload Scheduler for z/OS Connector (on LINUX only): the **wuninst** command does not work unless you perform a fresh installation of the fixpack. To remove the installed General Availability version (Version 1.2), you must open a Tivoli shell with the setup\_env command and manually remove the instance. Follow these steps:
  - 1. Run the following command:

```
wlookup -ar ProductInfo
```

This will display all your installed products and their IDs, using the format:

OPCConnector 1311330541.1.1066#TMF Install::ProductInfo#

The number may change depending on the TMR.

2. Run the following command:

```
idlcall <Product id> remove
```

Using the previous example, this will be:

idlcall 1311330541.1.1066#TMF\_Install::ProductInfo# remove

- 3. Change to the \$DBDIR (or %DBDIR% on Windows) and manually remove the directory named OPC.
- 4. You also must remove any patches you may have installed. Remove them by following the first two steps in this list, but use

```
wlookup -ar PatchInfo
```

instead of

wlookup -ar ProductInfo

- 5. You can now proceed to install the fixpack.
- The Job Scheduling Console with Tivoli Workload Scheduler only: an error message is returned when you add an internetwork dependency and push the **Apply** button to refresh the view. The dependency has been added but the editor is no longer valid. To avoid this problem, push the **OK** button instead of **Apply**.
- Launch in context does not work if the Job Scheduling Console is not running. As a workaround, you need to run the Job Scheduling Console before running the launch in context.

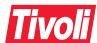

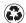

Printed in the United States of America on recycled paper containing 10% recovered post-consumer fiber.